## Edulog.nt Run Optimization Using Simulation & Optimization to Develop a More Efficient Transportation Plan

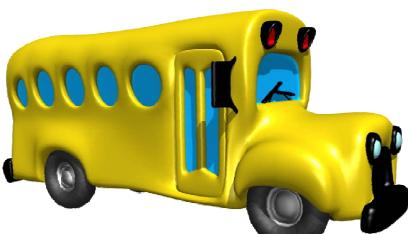

## Simulation Concept in Edulog.nt

- Using the simulation feature is a way to make run and route changes in your system in "practice" mode.
- You can try any new routing scenario from a simple change to a complicated revision without worrying about affecting your real data.

Note: Run and Route Optimization are only available *through* Simulation.

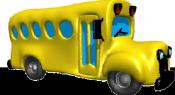

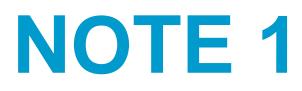

All manual references refer to the:

## 2007 TIMS/Edulognt User Manual

This manual may also be downloaded by following these directions:

#### WWW.NCBUSSAFETY.ORG

- > TIMS School Bus Routing
- > Documentation

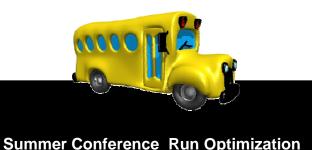

# NOTE 2

The full Optimization PowerPoint may be viewed and/or downloaded at:

WWW.NCBUSSAFETY.ORG

> Training Presentations

> TIMS – School Bus Routing

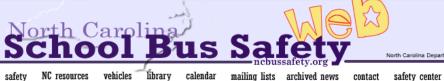

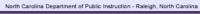

search

home

NC resources vehicles

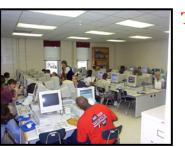

- TIMS Routing
- Overview
- History
- Training Presentations
- Quick Reference Guides (QRG) Technical Reference Guides (TRG)
- Programs Support Staff

#### **TIMS Training Presentations**

The Transportation Information Management System (TIMS)

#### Web Presentations

- o Autostreeter Setup
- o Basic & Advanced Reporting TIMSNT part 1 (Dec. 2003)
- o Basic & Advanced Reporting TIMSNT part 2 (Dec. 2003)
- o Basic & Advanced Reporting TIMSNT part 3 (Dec. 2003)
- o Boundary Creation (Dec. 2003)
- o GEBndPlan (GISMO) Overview (Dec. 2003)
- Editing Run and Route Directions TIMS NT
- Edulog's Map Registration System (MARIS)
- Edulog Maintenance Utility Training
- o New User

OTOD

- TIMS NT Introduction Part 1
- TIMS NT Introduction Part 2

Tims NT Run Optimization

#### **Powerpoint Presentation Downloads**

If you would like to download the presentation to your local computer, use the right mouse button when you select the link. When the pop-up menu appears, select SAVE AS

- Autostreeter Setup
- Basic & Advanced Reporting TIMSNT (Dec. 2003)
- Basic & Advanced Reporting TIMSNT (Dec. 2003)
- Basic & Advanced Reporting TIMSNT (Dec. 2003)
- Boundary Creation (Dec. 2003)
- GEBndPlan (GISMO) Overview (Dec. 2003)
- Editing Run and Route Directions TIMS NT
- Edulog's Map Registration System (MARIS)
- Edulog Maintenance Utility Training
- TIMS NT Introduction Part 1

 TIMS NT Introduction - Part 2 SINT Introduction

Tims NT Run Optimization

2007 TDTIMS Class

#### What Is Run Opt?

Run Opt is a component of simulation that helps you create a new set of bus runs from an existing set of stops

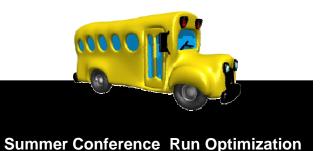

#### Overview

- 1. Define your problem
- 2. Verify that your Data is up to date
- 3. Run Optimization Get First Best Solution
- 4. Run Simulation Refine your Solution
- 5. Route optimization
- 6. Implement Solution

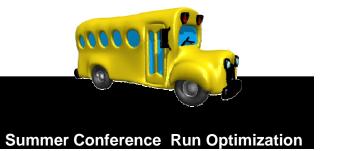

## **Define Your Problem**

- One time specific need or part of a plan for monitor your transportation plan.
- Are you trying to reduce runs
  - For total fleet
  - Certain schools or area
  - Is there a target number?
- Are you optimizing due to redistricting, new schools, or staggered bell times ,Single tier to multi tier?

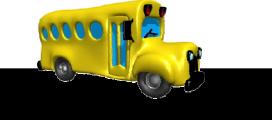

# Verify Your Data

- Stop data Must be Current and ALL stops located – Do NOT have to be on runs.
- All other transportation data should be current.
- Maps must be current.
- Student data **Assignments** must be current for capacity to be accurate.
- If redistricting, **Boundaries** must be current.
- Bell times must be current or set to proposed changes.

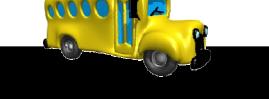

# Verify Your Data

Things to Consider:

- Run optimization will not work with transfers.
- Which stops to include Fall Planning, Staggering, Merging Transportation?
- Multi-school scenarios current or possible?
- **Bell time changes** Current/Proposed?
- Are new tiering scenarios possible?

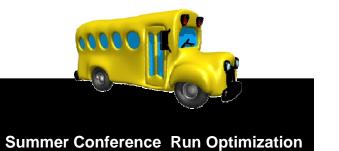

#### Improvements

- One set of tools for manipulating Runs and Routes are used in Simulation and Regular Data.
- Optimization functions are limited to the creation of new "starting points" --- all the other tools used for cleanup and refinement are the same as those used elsewhere in the system.

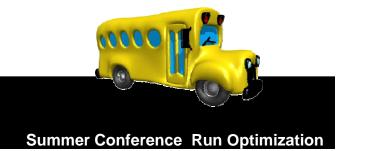

#### **Results**

- Sim/Opt in Edulog.nt is similar to what you see in Edulognt with stops and runs
- Fewer separate kinds of functions to learn to accomplish the same tasks
- Much greater flexibility in developing scenarios and saving various solutions

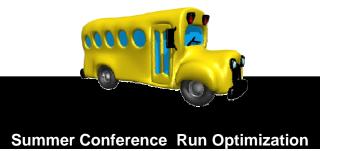

#### **Using Sim/Opt**

- Optimization may or may not be used once you are in Simulation
- If you do use OPT, you confirm OPT to SIM, then SIM to regular data

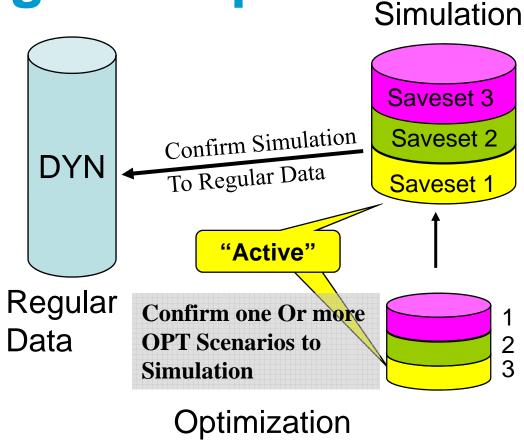

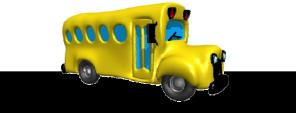

#### **Back Up Your Data!**

- The number of savesets and locations of SIM and OPT data can be confusing
- Back up first in case you confirm something into your regular data by mistake!

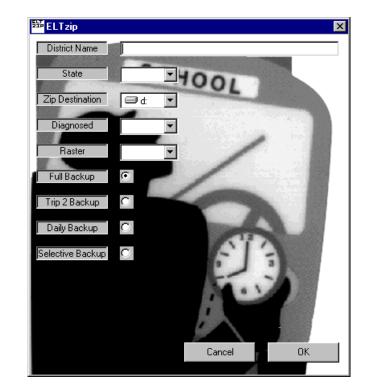

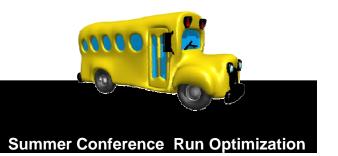

# <text>

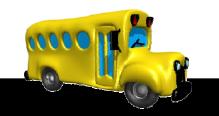

#### How does it all work?

- 1. Know what your plan is!
- 2. Start EdulogNT
- 3. >File > Enter Simulation
  - Load the Stops and/or Runs (Use Worklists!)
- 4. <a>>File > Enter Optimization > Runs</a>
- 5. Complete Optimization (save one or more SaveSets)
- 6. >File > Exit (This Returns you to Simulation)
- 7. Cleanup Optimization Solution
- 8. Exit Optimization (Save to real database if satisfied with solution)

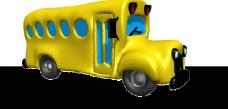

#### Entering Simulation The 'Other' Option

• The yellow "S" the Simulation

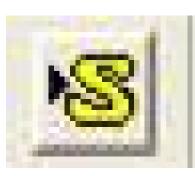

takes you into

 Only after you enter Simulation can you proceed with Run Optimization

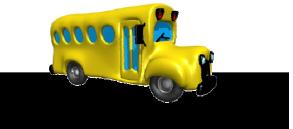

# **Enter Optimization**

- 1. From Simulation: File>Enter Optimization>Run
- 2. >Problem Definition > School/Stop Selection

#### REMEMBER

- When to load data?
- You can only work with data loaded properly into your Simulation

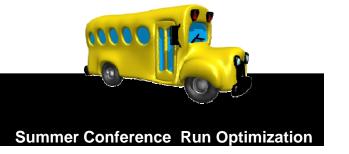

# Run OPT Problem Definition

The first screen you will see asks you to decide basic questions about your Run OPT session.

- AM or PM
- Assigned Load or Head Count
- Deadhead Mode

| Problem Definition S | witches          | ×                         |  |  |  |
|----------------------|------------------|---------------------------|--|--|--|
| Direction of Run     | Type of Load     | Deadhead Mode             |  |  |  |
| To school            | S Assigned loads | Rectangular               |  |  |  |
| C From school        | C Head counts    | C Crowflight              |  |  |  |
|                      |                  | 🔿 Arterial time           |  |  |  |
|                      |                  | O Arterial dist           |  |  |  |
| Frequency            |                  |                           |  |  |  |
| MTWUF0009-09         | Change Frequency |                           |  |  |  |
|                      |                  |                           |  |  |  |
| ОК                   | C.               | ancel                     |  |  |  |
|                      |                  |                           |  |  |  |
|                      |                  |                           |  |  |  |
|                      | Summer Co        | onference Run Optimizatio |  |  |  |

# **Run OPT Problem Definition**

- Next, you will determine which of your loaded schools will be included in this problem
- Click the Add button to add your selections to the stops to use

| Direction of Run       | Type of Load        | Deadhead Mode           | Frequency                  |
|------------------------|---------------------|-------------------------|----------------------------|
| To school              | Use assigned loads  | Use rectangular         | MTWUF0009-09-199806-25-199 |
| Schools / Clusters / B | ell Times To Use    |                         |                            |
| School Selection       | C Cluster Selection | School T                | ime                        |
| ID:                    | Bell Time:          | 308 8:                  | 00 AM                      |
| 308 💌                  | 8:00 AM             |                         |                            |
|                        | Daman I             |                         |                            |
| <u> </u>               | Remove              | 1                       |                            |
| Stops To Use           |                     |                         |                            |
| Stop ID                | Type Load Linl 🔺    | Number of stores of the | d 0 <u>M</u> ap Operations |
| 308 001<br>308 002     | T 6 0 — I<br>T 1 0  | Number of stops selecte |                            |
| 308 002                | T 1 0               | Total load selected     | 0 <u>Via</u>               |
| 308 004                | Ť Í Ŏ               |                         | Point                      |
| 308 005                | T 2 0               | Join selected stops     | Part Operation             |
| 308 006                | <u>T 3 0 -</u>      | Allow selection of on   | lu stops with load         |
|                        |                     |                         | Add to                     |
| Query By School and    | d Time              |                         |                            |

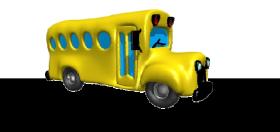

# **Run OPT Problem Definition**

- If you are working with more than one school, you would select it from the pull down, and add it as well
- The second school would then appear in the right window

| <b>Run Optimization Pro</b>                           | oblem Definition                                     |                                                |                        | ×                             |
|-------------------------------------------------------|------------------------------------------------------|------------------------------------------------|------------------------|-------------------------------|
| Switches ( Read-Only<br>Direction of Run<br>To school | )<br>Type of Load<br>Use assigned loads              | Deadhead Mode<br>Use rectangular               | Frequency<br>MTWUF0009 | -09-199806-25-1999            |
| - Schools / Clusters / B                              | Bell Times To Use                                    |                                                |                        |                               |
| ID:<br>308                                            | Cluster Selection<br>Bell Time:<br>8:00 AM<br>Remove |                                                | Time<br>:00 AM         |                               |
| Stops To Use                                          |                                                      |                                                |                        |                               |
| Stop ID<br>308 001<br>308 002<br>308 003              | Type Lond Linl▲<br>T 5 0<br>T 1 0<br>T 1 0           | Number of stops selecte<br>Total load selected |                        | <u>M</u> ap Operations<br>Via |
| 308 004<br>308 005<br>308 005                         | T 1 0<br>T 2 0<br>T 3 0 V                            | Join selected stops                            |                        | Point                         |
| Query By School an                                    |                                                      |                                                |                        | Add to                        |
|                                                       | OK                                                   |                                                | Cancel                 |                               |

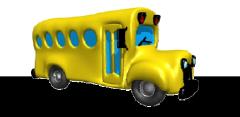

# Loading Data

- Load School Stops!
  - Run Optimization won't function until at least one school stop has been loaded (i.e. 304.000).
  - If you only load cluster stops, you will have to manually load schools before you can use Opt.
- Load Stops
  - Load the set of stops you want to work with from a worklist, range, or individually by stop number.

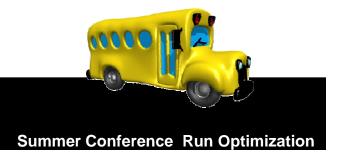

#### **Selecting Stops**

- You must select stops before you can proceed
- You can do this by selecting the top stop and scrolling down to the bottom of the window and holding <shift> down while selecting the last stop

| 6-25-19   |
|-----------|
|           |
|           |
|           |
|           |
|           |
|           |
|           |
|           |
| erations. |
|           |
| _         |
|           |
|           |
|           |
|           |
| 2         |

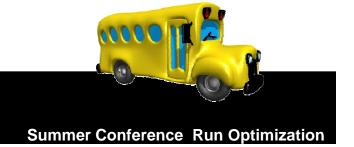

#### Selecting Stops via the Map

- Selecting on Map Operations brings up a different "Stops to Use" window
- This allows you to pick stops by <u>Point or Polygon</u> with options for <u>Adding or</u> <u>Removing stops</u>
- Click Return when you have finished selecting stops

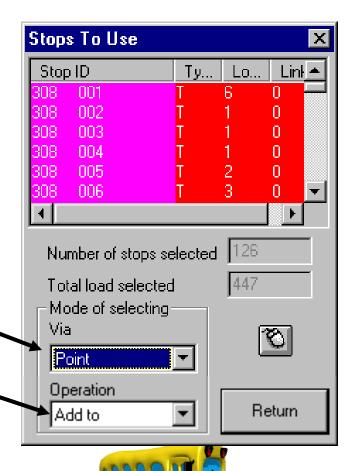

# **Finishing Problem Definition**

Note the number of stops and load selected before selecting OK

| Run Optimization Problem Definition                                                                                         |                                                                                       |
|----------------------------------------------------------------------------------------------------|---------------------------------------------------------------------------------------|
| Switches ( Read-Only ) Direction of Run Type of Load To school Use assigned loads                                           | Number of stops selected 126                                                          |
| Schools / Clusters / Bell Times To Use     School Selection C Cluster Selection     ID: Bell Time: 30     308     School AM | Total load selected 447                                                               |
| Add Remove                                                                                                    |                                                                                       |
| 308 210 T 1 0<br>308 213 T 2 0 Tot                                                                                          | nber of stops selected 126 <u>Map Operations</u><br>al load selected 447 Via<br>Point |
| 308 220 T 16 0 J<br>308 400 T 0 0 ▼                                                                                         | bin selected stops Part<br>Allow selection of only stops with load Add to ▼           |
| Query By School and Time                                                                                                    |                                                                                       |
| ОК                                                                                                    | Cancel                                                                                |

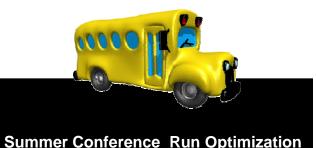

#### **Global Moves>Run Generation**

#### Select the number of buses and capacity

- Click on Add \_\_\_\_\_
- You can enter several different sets of buses/capacities before clicking OK
- Buses/capacities will appear in the right – window

| Fleet Inform        | ation           |                |           |               | × |
|---------------------|-----------------|----------------|-----------|---------------|---|
| # Runs to d         | cr <u>e</u> ate | 7              | Total nun | nber of buses | 7 |
| Capacity            | Minimum<br>0    | Maximum<br>66  | 7@(0,66   | ) (0,600)     |   |
| Riding <u>t</u> ime | 0               | 600            |           |               |   |
| <u>A</u> dd         |                 | <u>R</u> emove |           |               |   |
| <u></u> K           |                 | <u>C</u> ancel |           |               |   |
|                     |                 |                |           |               |   |

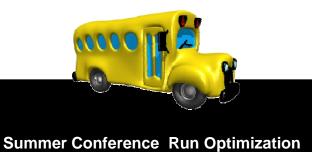

#### **Runs!**

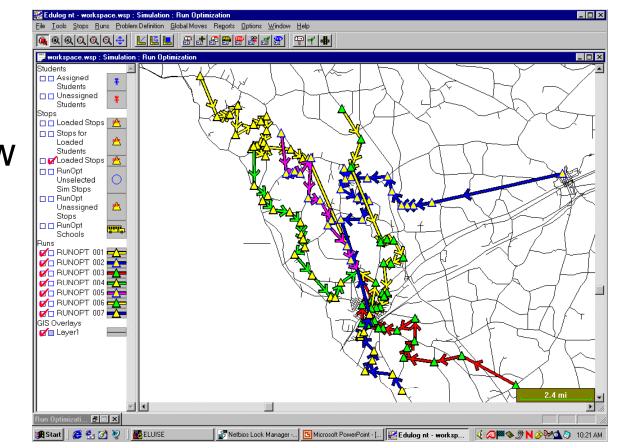

Runs are now available to work with

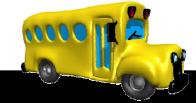

#### Global Moves>Improving Runs

- Use the Improve Runs function under Global Moves until no moves are made.
- Runs shown have been through 3 sets of the improve function.

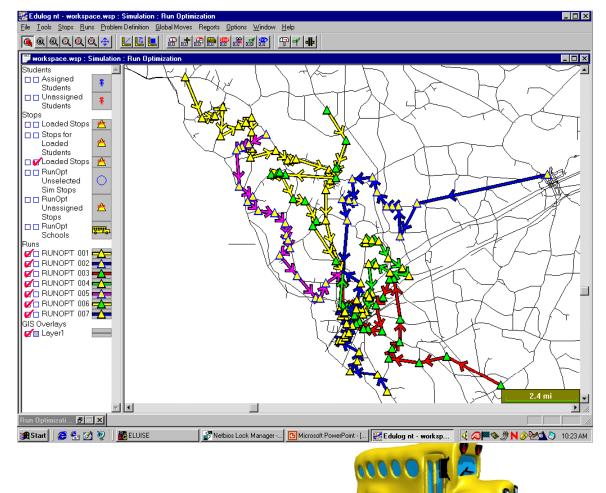

#### **Checking Runs**

- Runs > Open Run Summary shows you stats about one run at a time
- Check each run by selecting the mouse and clicking on the run on the map, or select the run ID from the pull down menu

| Run Summary 🔀                     |           |                     |            |            |  |  |
|-----------------------------------|-----------|---------------------|------------|------------|--|--|
| Current Run Display Day           |           |                     |            |            |  |  |
| Run ID: RUNOPT 002 - O Day: MTWUF |           |                     |            |            |  |  |
| Edit Fields                       |           |                     |            |            |  |  |
| Description: RU                   | INOPT RUN | 002                 |            | 31         |  |  |
| Frequency: M1                     | WUF0      | 008-01-200007       | 7-31-20    |            |  |  |
| Max Load: 50                      | Max T     | ime: 75 r           | min. Time: | 81 min.    |  |  |
| Stop ID                           | Time (h:  | Effective Stop Desc |            |            |  |  |
| 310.817001                        | 6:54 AM   | MTWUF               | NOLLEY F   | RD & STO   |  |  |
| 310.806001                        | 7:00 AM   | MTWUF               | 317 MAR0   | GINAL ST 📃 |  |  |
| 310.803001                        | 7:02 AM   | MTWUF               | 179 WAT    | T ST       |  |  |
| 310.804001                        | 7:07 AM   | MTWUF               | 764 PINE   | RIDGE R    |  |  |
| 310.906001                        | 7:13 AM   | MTWUF 394 HOBSON    |            | ION DR     |  |  |
| 310.079001                        | 7:21 AM   | MTWUF 6486 NC HWY 8 |            |            |  |  |
| 310.000001                        | 7:25 AM   | MTWUF               | 331 WILL   |            |  |  |
| 310.01R001                        | 7:26 AM   | MTWUF               | 365 WILL   | BOONE F    |  |  |
| <                                 |           |                     |            | >          |  |  |
| View                              |           | OK                  | ID Stop    | Cancel     |  |  |

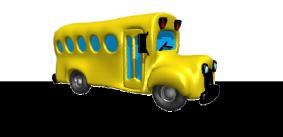

# Making Edits to Your RUNOPT Runs

Stops > Deassign allows you to remove several stops at once.

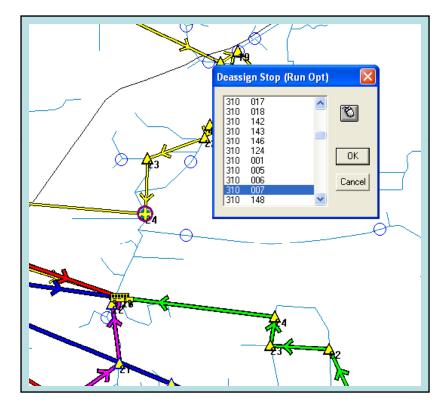

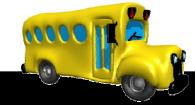

## Inserting Stops On New Runs

- Inserting stops within run OPT is not very refined at this time
- Once you insert, you can run "improve runs" to make better sequences

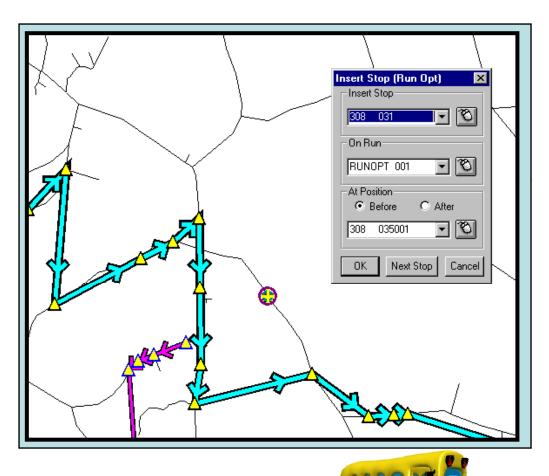

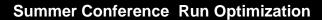

# Saving OPT Runs to Simulation

- Saving runs back to simulation will allow you to make edits easily
- Once you do this, you must confirm your changes from the first session of run OPT to a file or your data before you can re-enter run OPT

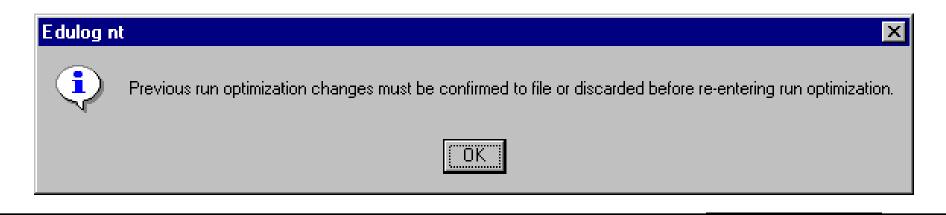

Making Additional Manual Modifications in Simulation

# This portion functions like standard EdulogNT.

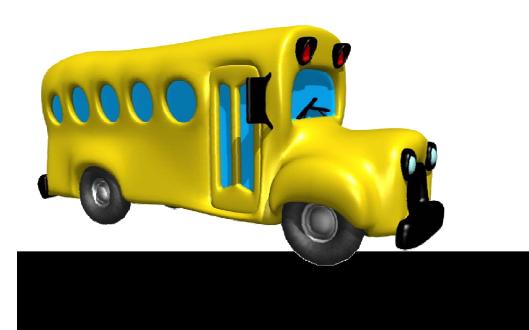

#### Make Sure

- Once you have confirmed your runs from Simulation back into your real data, YOUR REAL DATA IS CHANGED!
- You can only go back if you have a good BACKUP!

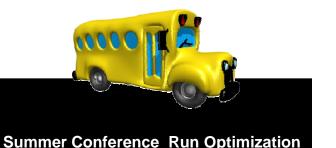

#### Recap

#### How You Should Use Run OPT

- You should think of OPT as a tool to be used as part of simulation
- It will give you a starting point for a particular set of runs
- Simulation allows you to continue to work with the runs to clean them up and make other needed edits

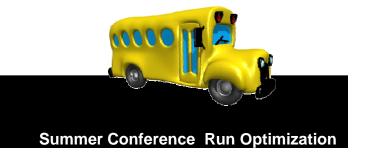

#### Recap What You Do Where

- Optimization Basic run generation, deassigning and reassigning stops
- Simulation Local moves with improved run data (no actual run directions, but time estimates in easier to use format)
- Regular Data Real run directions and edits to run directions and reports!

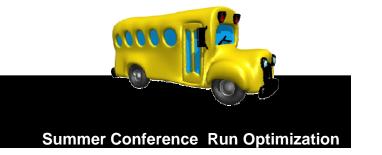

| Image: Construct of the second second seco | 💽 TextPad - [C:\users\jec<br>🔚 Eile Edit Search View                                                                                                    |                                                                                                    |   |
|----------------------------------------------------------------------------------------------------|----------------------------------------------------------------------------------------------------|----------------------------------------------------------------------------------------------------|---|
| PAGE: 1 OPTENDS RUN REPORT           0         FUND ID: unasgm         0         # STOP 5:         112           NINCAP:         0         RUN LOAD:         240 MAXCAP:         0         MINTNE:         0         RUN TIME:         999 MAXTNE:         0           STP ID         STPTNE         LODCHR         LODTHE         CNTTME         STPLOD         RUNLOP         MINTNE:         0         RUN TOMECTOR           310         001         8:10         1         0         100         1         12         418 FORK BILSP RD           310         002         8:10         1         0         100         1         12         418 FORK BILSP RD           310         005         8:12         1         0         83         11         138         22         931         CERAR GROVE RD           310         006         8:05         1         0         137         12         228         RAILER RD         AUDEN CAUSA           310         00D         8:05         1         0         130         239         335         10         10         130         23         335         10         10         130         230         10         <                                                                                                    | 1 ☞ 🖬 🗐 🖨 🖪                                                                                                    | X 🗐 🐇 🖻 🖻 ⊇ 으   ☴ ☶   ☴ ¶   🥸 🎔 斜 🚱 ⊄ 🖓 🐂   • ⊪ → №                                                                                                    |   |
| Image: Construction of the second state of the second state of  | the second second secon | REPORT CODE: OFTSYS- 2 DATE: 21-May-2002 TIME: 10:07 am<br>PAGE: 1 OFTRNS RUN REPORT                                                                                                    | - |
| ANSI Character         No         No                                                                                                    |                                                                                                    | 0 RUN ID:unasgn 0 # STOPS: 112<br>NINCAP: 0 RUN LOAD: 240 MAXCAP: 0 MINTHE: 0 RUN TIME: 9999 MAXTME:                                                                                                    | 0 |
| 310       001       8:13       1       0       73       11       11       MOUNTYIEW DR & WINDSONG RD         310       003       8:12       1       0       80       1       13       832 VILLIAMS RD         310       003       8:12       1       0       80       1       13       832 VILLIAMS RD         310       006       8:08       1       0       125       2       20       531 CEDAR GROVE RD         310       006       8:08       1       0       125       2       20       531 CEDAR GROVE RD         310       006       8:08       1       0       125       2       20       531 CEDAR GROVE RD         310       006       8:07       1       0       17       124       CORNATZER RD       4. JOE MYERS RD         310       00C       8:12       1       0       84       27       931 STUS RM & STOP         310       00D       8:06       1       0       130       22       335 TUS HW & 64 E         310       00I       8:07       1       130       23       134 FORK BILBY RD         310       00I       8:04       1       123                                                                                                    |                                                                                                    | STP ID STPTME LODCHR LODTME CNTTME STPLOD RUNLOD STOP DESCRIPTION                                                                                                    |   |
|                                                                                                    | ANSI Characters                                                                                                    | 310         001         8:13         1         0         73         11         11         MOUNTVIEW DR & WINDSONG RD           310         003         8:12         1         0         80         1         3832         WILLIAMS RD           310         005         8:12         1         0         80         1         3832         WILTINEY RD & MOSEE ST           310         006         8:08         1         0         125         2         20         531         CEDAR GROVE RD           310         007         8:17         1         0         31         3         23         897         CORNATZER RD         JOE HYERS RD           310         008         8:11         1         0         87         1         25         28         RALPH RD           310         000         8:12         1         0         84         1         27         931         MILLING RD-AM STOP           310         001         8:10         1         0         130         23         136         DEACK DK BIXPY RD           310         001         8:10         1         0         130         21384         FORK BIXPY RD |   |

#### Run OPT Practice 2 Hints

- Double-check the numbers to make sure your data matches the example.
- If it doesn't, adjust your solution to match your situation.
- Go ahead and save a preliminary solution, then save periodically to new names as you make progress – that way, you can go back to various stages and try different strategies

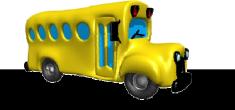

#### **Run OPT Practice 2**

#### Run OPT Practice 2 Hints

- Practice checking the status of your manual changes by going to <u>Runs > Open Run</u>
   <u>Summary</u>, scrolling over to the run load columns.
- Periodically check the overall status of runs by going to <u>Reports > Generate Solution</u> <u>Reports.</u>

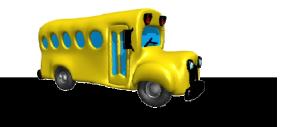

**Run OPT Practice 2** 

#### Edulog.nt Run Optimization

#### **Using Simulation to Develop**

#### **More Efficient**

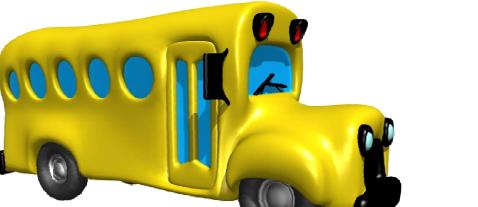

#### **Bus Runs**